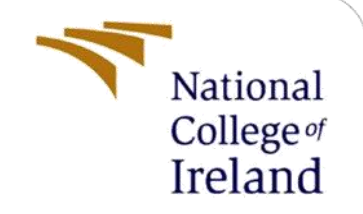

# Configuration Manual

MSc Research Project MSc. Data Analytics

Raj Ravindra Kupekar Student ID: X18186432

School of Computing National College of Ireland

Supervisor: Prof. Christian Horn

#### **National College of Ireland**

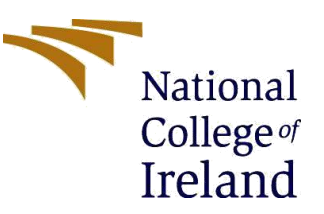

#### **MSc Project Submission Sheet**

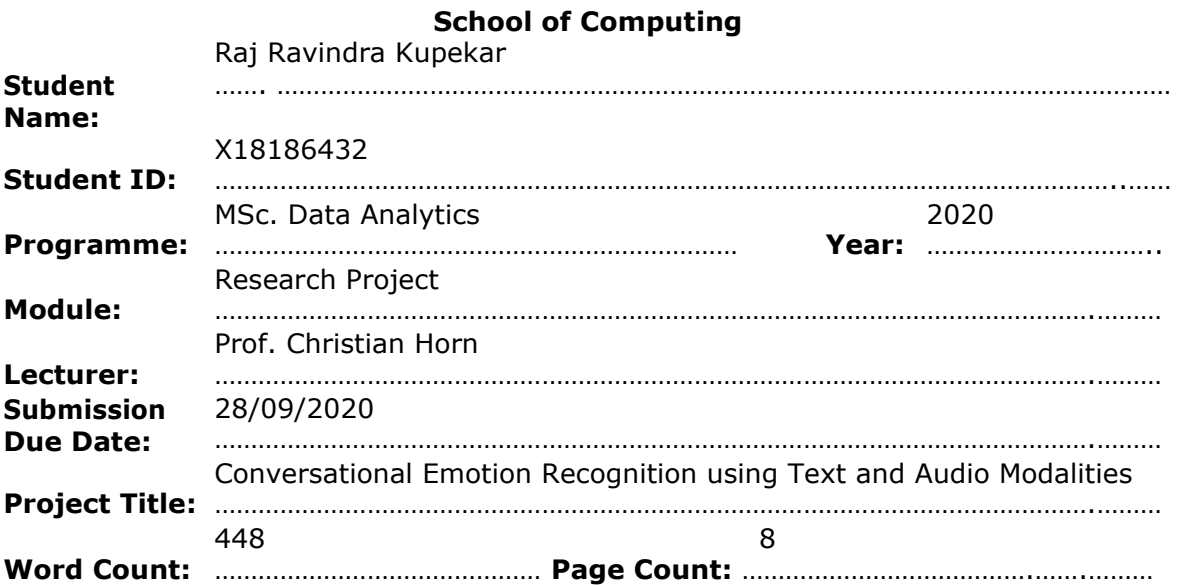

I hereby certify that the information contained in this (my submission) is information pertaining to research I conducted for this project. All information other than my own contribution will be fully referenced and listed in the relevant bibliography section at the rear of the project.

ALL internet material must be referenced in the bibliography section. Students are required to use the Referencing Standard specified in the report template. To use other author's written or electronic work is illegal (plagiarism) and may result in disciplinary action. Raj Ravindra Kupekar

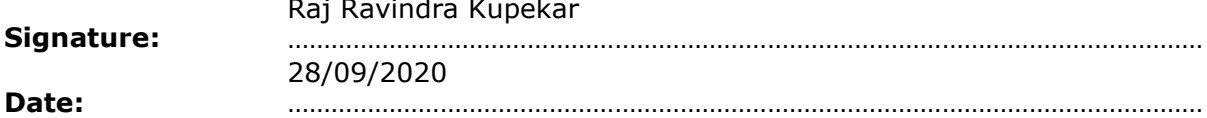

#### **PLEASE READ THE FOLLOWING INSTRUCTIONS AND CHECKLIST**

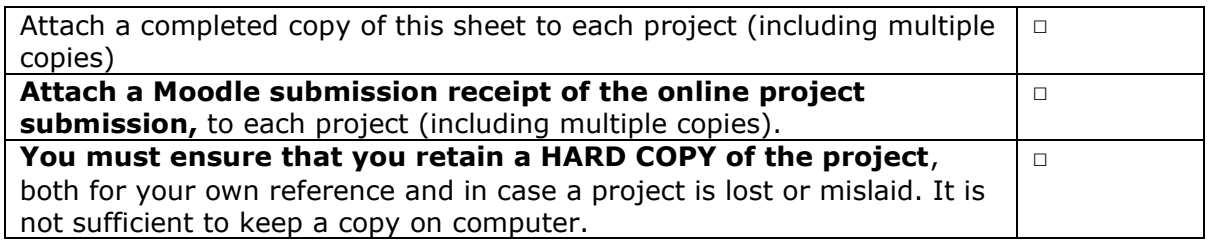

Assignments that are submitted to the Programme Coordinator Office must be placed into the assignment box located outside the office.

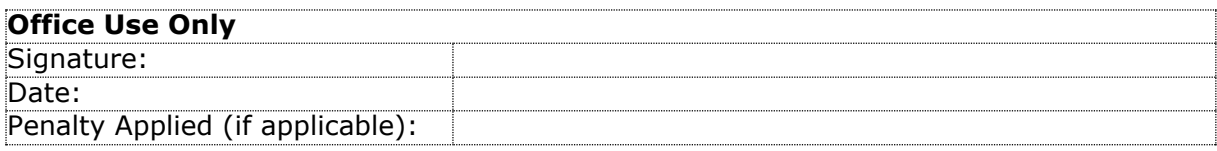

# Configuration Manual

Raj Ravindra Kupekar X18186432

# **1 Hardware Setup**

Windows edition

Windows 10 Home

© 2020 Microsoft Corporation. All rights reserved.

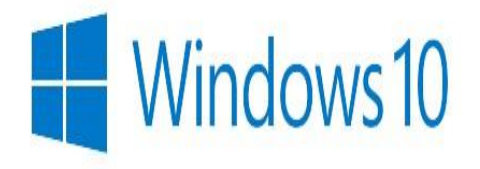

System

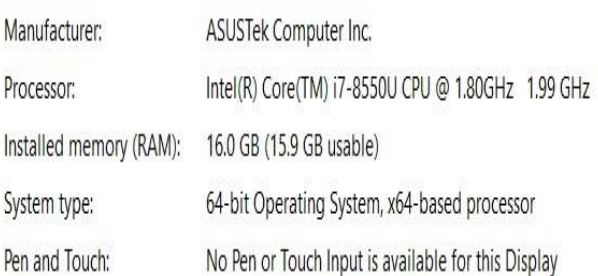

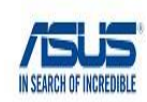

### **Fig. 1 Computer Specification**

The specification of the machine used in this research project is illustrated in above figure. It is having an installed RAM of 16 GB with 64-bit Operating System and an installed Windows 10 configuration. The processor of the machine is Intel® Core ™ i7-8550U CPU with Intel ® UHD Graphics 620.

# 2 Software Information

### **ANACONDA DOCUMENTATION**

- Home
- Anaconda Team Edition
- Anaconda Enterprise 5
- Anaconda Enterprise 4
- ▼ Anaconda Individual Edition

#### Installation

#### Installing on Windows

Installing on macOS Installing on Linux

Installing on Linux POWER

Installing in silent mode

Installing for multiple users

Verifying your installation

Anaconda installer file hashes

Updating from older versions

Uninstalling Anaconda

 $\sim$   $\sim$ 

# **Installing on Windows**

- 1. Download the Anaconda installer.
- 2. RECOMMENDED: Verify data integrity with SHA-256. For more information on hashe
- 3. Double click the installer to launch.

#### (i) Note

To prevent permission errors, do not launch the installer from the **Favorites folder**.

#### *O* Note

If you encounter issues during installation, temporarily disable your anti-virus softw installed for all users, uninstall Anaconda and re-install it for your user only and try a

#### 4. Click Next.

5. Read the licensing terms and click "I Agree".

6. Select an install for "Just Me" unless you're installing for all users (which requires Wir

7. Select a destination folder to install Anaconda and click the Next button. See **FAQ**.

### Fig 2.1 Anaconda Software for Python

In this research project, an Anaconda software [2] is installed on machine for accessing the Jupyter environment.

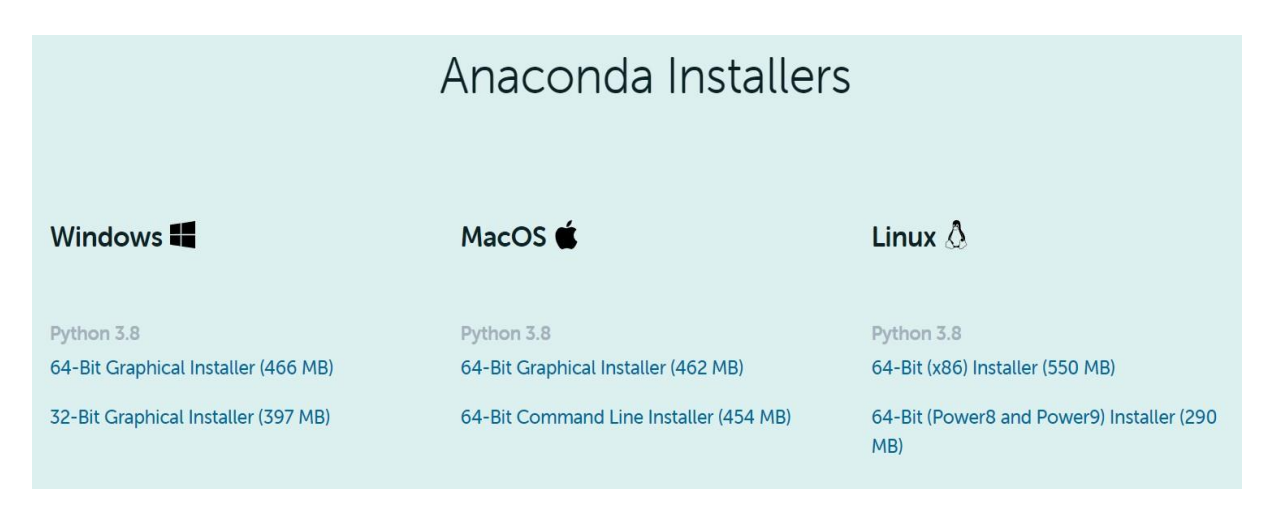

### **Fig 2.2 Anaconda Installer**

Accordingly, the anaconda can be installed for each operating system with the proper operating bit. For this work, a windows 64-Bit anaconda installed

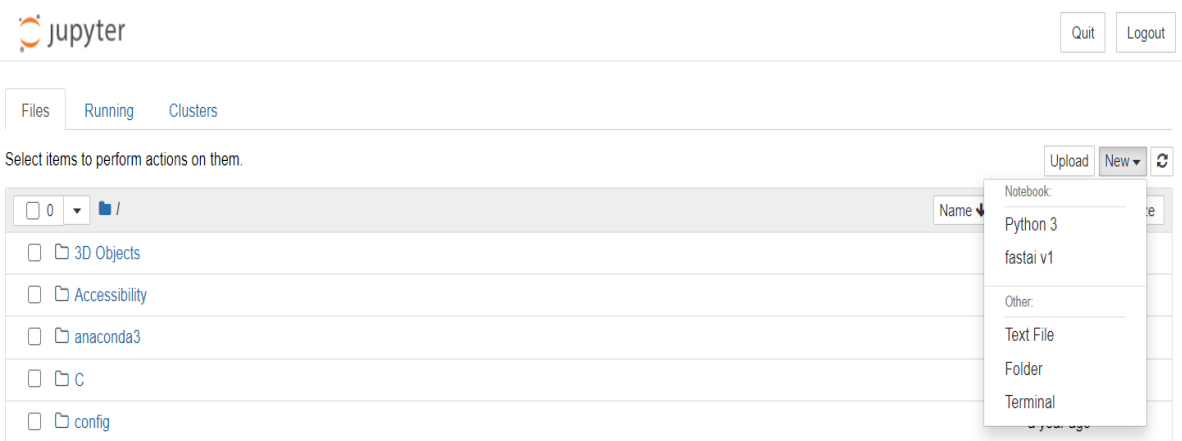

### **Fig 2.3 Jupyter Environment**

A Jupyter notebook can be created by clicking the Python 3 option from new. Accordingly, in this work two separate notebooks are created for text and audio.

## **3 Data Preparation**

Here the data preparation of text and audio modality are been carried out using the appropriate libraries.

```
#importing the required libraries for pre processing
import nltk
nltk.download('punkt')
import string
import re
[nltk data] Downloading package punkt to
                C:\Users\kupekarraj\AppData\Roaming\nltk data...
[nltk data]
[nltk data]
             Package punkt is already up-to-date!
```

```
#defining a function for cleaning the text
def cleantext(x):
   text=re.sub("[^a-zA-Z]","",x)
   text=text.lower()
   text=text.split()
   text="".join(text)
   return(text)
```
#Applying the cleantext function for cleaning the textual data in train, test and validation data train\_text["Utterance"]= train\_text["Utterance"].apply(lambda x : cleantext(x)) test\_text["Utterance"]=test\_text["Utterance"].apply(lambda x : cleantext(x)) val text["Utterance"]=val text["Utterance"].apply(lambda x : cleantext(x))

**Fig 3.1 Pre-processing libraries for text**

The above figure shows the pre-processing libraries for text modalities. Accordingly, the nltk libraries are used for pre-processing. The regular expression (re) libraries are used to remove the non-alphabetical words from the raw text.

### **Building the Word2Vec Embedding Model**

```
#importing the required libraries for building word2vec model
from gensim.utils import simple preprocess
import gensim
from gensim.models import Word2Vec
import time
#importing the required libraries for keras pre-processing
from keras.preprocessing.text import Tokenizer
from keras.preprocessing.sequence import pad sequences
from keras.utils import to categorical
```
### **Fig 3.2 Feature extraction libraries for text**

For text, the features are extracted using the above displayed libraries. The genism library is used for implemented the Word2Vec vector representation of the pre-processed text. The keras libraries are also used for the additional preprocessing of the of the processed text. Accordingly, the to\_categorical library is used for converting the dependent variable into a single array matrix.

```
#Importing the required libraries
import numpy as np
import pandas as pd
import seaborn as sns
import librosa
import librosa.display
import matplotlib.pyplot as plt
import glob
import os
```
### **Fig 3.3 Pre-processing and feature extraction libraries for audio**

Similarly, the audio files are pre-processed, and feature extracted using a Librosa library. The Librosa library comes with an MFCC function for extracting the MFCC coefficients and Librosa display for plotting the image representation of MFCCs.

## **4 Implementation**

In this section, the required libraries for the model implementation are been displayed. For model building of text, a Bi-LSTM and a CNN model are built using the keras libraries displayed in Fig 4.1.

#Importing the required libraries for building the BiLSTM model from keras. layers import Dropout, Dense, Embedding, LSTM, Bidirectional, Input, Conv1D from keras. models import Sequential from keras.callbacks import EarlyStopping from keras.optimizers import Adam #importing the required libraries for CNN model from keras. layers import Dense, Input, GlobalMaxPooling1D from keras. layers import Conv1D, MaxPooling1D, Embedding from keras.models import Model from keras.layers import Input, Dense, Embedding, Conv2D, MaxPooling2D, Dropout, concatenate from keras. layers. core import Reshape, Flatten from keras.callbacks import EarlyStopping from keras.optimizers import Adam from keras.models import Model from keras import regularizers

### **Fig 4.1 Required libraries for model building of text**

Accordingly, the LSTM and baseline machine learning models are implemented for audio emotion recognition. The following figure showsthe required libraries for model building of audio analysis.

```
#Building an LSTM model with the required libraries
from keras. layers import Dropout, Dense, Embedding, LSTM
from keras.optimizers import SGD
from keras.models import Sequential
from keras.callbacks import EarlyStopping
from keras.optimizers import Adam
#Support Vector Machine Classifier
from sklearn.svm import SVC
model SVM= SVC(kernel="rbf")
#Multinominal Naive Bayes
from sklearn.naive bayes import MultinomialNB
model naive=MultinomialNB()
#Decision Tree Classifier
from sklearn.tree import DecisionTreeClassifier
model tree= DecisionTreeClassifier()
#Random Forest Classifier
from sklearn.ensemble import RandomForestClassifier
model rm=RandomForestClassifier(n estimators = 150)
#Adaboost Ensemble Technique
from sklearn.ensemble import AdaBoostClassifier
model ada= AdaBoostClassifier()
```
**Fig 4.2 Required libraries for model building of audio**

# 5 Keras for deep learning

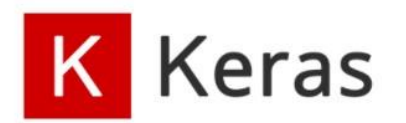

#### **About Keras**

**Getting started** 

#### Developer guides

The Functional API

The Sequential model

Making new Layers & Models via subclassing

Training & evaluation with the built-in methods

Customizing what happens in `fit()`

Writing a training loop from scratch

Serialization & saving

Writing your own Callbacks

Working with preprocessing Layers

Working with recurrent neural networks

Understanding masking & padding

Multi-GPU & distributed training

Transfer learning & fine-tuning

Search Keras documentation...

» Developer guides

# **Developer guides**

Our developer guides are deep-dives into specific topics such as lay model saving. They're one of the best ways to become a Keras expe

Most of our guides are written as Jupyter notebooks and can be run hosted notebook environment that requires no setup and runs in th GPU and TPU runtimes.

## Available guides

- The Functional API
- The Sequential model
- Making new Layers & Models via subclassing
- Training & evaluation with the built-in methods
- Customizing what happens in fit()
- Writing a training loop from scratch
- Serialization & saving
- Writing your own Callbacks
- Working with preprocessing Layers
- Working with recurrent neural networks
- Understanding masking & padding
- Multi-GPU & distributed training
- Transfer learning & fine-tuning
- Training Keras models with TensorFlow Cloud

#### **Fig 5. Keras Documentation**

The keras model are built by following the guidelines from the Keras documentation [1] on the given official site. The documentation covers the model building for both Bi-LSTM, CNN, and LSTM models along with the hyperparameters and optimizer information.

## **References**

[1] https://keras.io/guides/

[2] https://docs.anaconda.com/anaconda/install/windows/